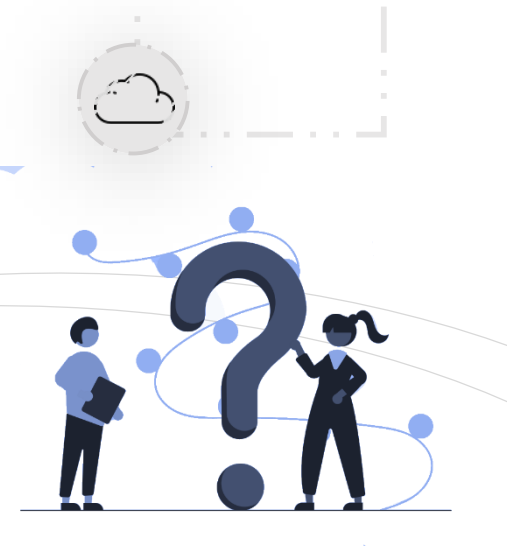

Are you ready for AI-100 Exam? Self-Assess yourself with "Whizlabs [FREE TEST](https://www.whizlabs.com/microsoft-azure-certification-ai-100/)"

# AI-100 WhizCard

**WHIZ** 

WHIZLABS

**CARD** 

Quick Bytes  $\frac{2}{3}$  for you before the exam!

The information provided in WhizCards is for educational purposes only; created in our efforts to help aspirants prepare for the AI-100 certification exam. Though references have been taken from Microsoft documentation, it's not intended as a substitute for the official docs. The document can be reused, reproduced, and printed in any form; ensure that appropriate sources are credited and required permissions are received.

### **Microsoft Azure Bing Services**

**Bing Auto Suggest**  It helps to improve the users' search experience Returns a list of suggested queries based on the partial query string in the search box Easy to call from any programming language that can make HTTP Requests and parse JSON. **How to Use This?** Create a Cognitive Service API account Request to API with a  $\triangleright$ valid search Query  $\triangleright$  API response is processed by parsing JSON **Bing Custom Search API** Customise Search Add free Specify domain and webpages for Bing Enables pinning, boosting and demoting content Creates custom view of web search Search images, videos, collaborate and test custom instances, and integrate hosted UI using JS code **How to Use This?** Create a Cognitive Services API Account. Make sure it has access to Bing Search API. You must have an Azure Subscription Request sent on every search Request get processed and returned **How to Use This?** Bing Custom Search Use Portal to create customized search instance  $\triangleright$  Call Bing custom Search API to post create and integrate search instances

#### **Bing Image Search API**

- Image search capabilities, image only search results
- Filters image by editing query, thumbnail preview for the images returned.
- $\triangleright$  Expand search capabilities by including Bing's suggested search query

#### **Bing News Search API**

- $\triangleright$  Cognitive news searching capability, Finds news by sending search query
- Send search query to get relevant news articles, Integrated with Bing Autosuggest

#### **Bing Spell Check API**

- Contextual grammar check, Spell checking, utilises the machine learning and statistical machine translation.
- Common expression in text, Informal terms used in text, Brands, Titles, and Other popular expression, Accurate corrections and contextual correction

#### **Bing Video Search API**

- $\triangleright$  Adds video searching capabilities, Filters, edits, and display video based on the editing query and thumbnail preview
- $\triangleright$  Customizing the search for trending videos from the internet

#### **Bing Visual Search API**

- Return insights for an image, upload an image and providing URL
- Insights returned are: Visually similar images, Shopping sources, Web pages that include the images, Well-known people, well known places, Well-known things.

#### **Bing Web Search API**

- Providing instant answers, search results that can be configured with: Web pages, Images, Videos, News, and translation.
- JSON based and Bing based search, optimal for applications
- Identify and removes unwanted Unicode characters from search results

### **Bing Entity Search API**

₫

- Return results like entities and places, Can be called by many languages like HTTP request, parse JSON and SDK.
- Results can be used by Restaurants, Hotels, and Local Business
- Return Real time search suggestions, returns multiple entities having multiple.

 $\mathbf{D}$ 

同

 $\boldsymbol{\mathsf{w}}$ 

 $\bullet$ 

WHIZLABS

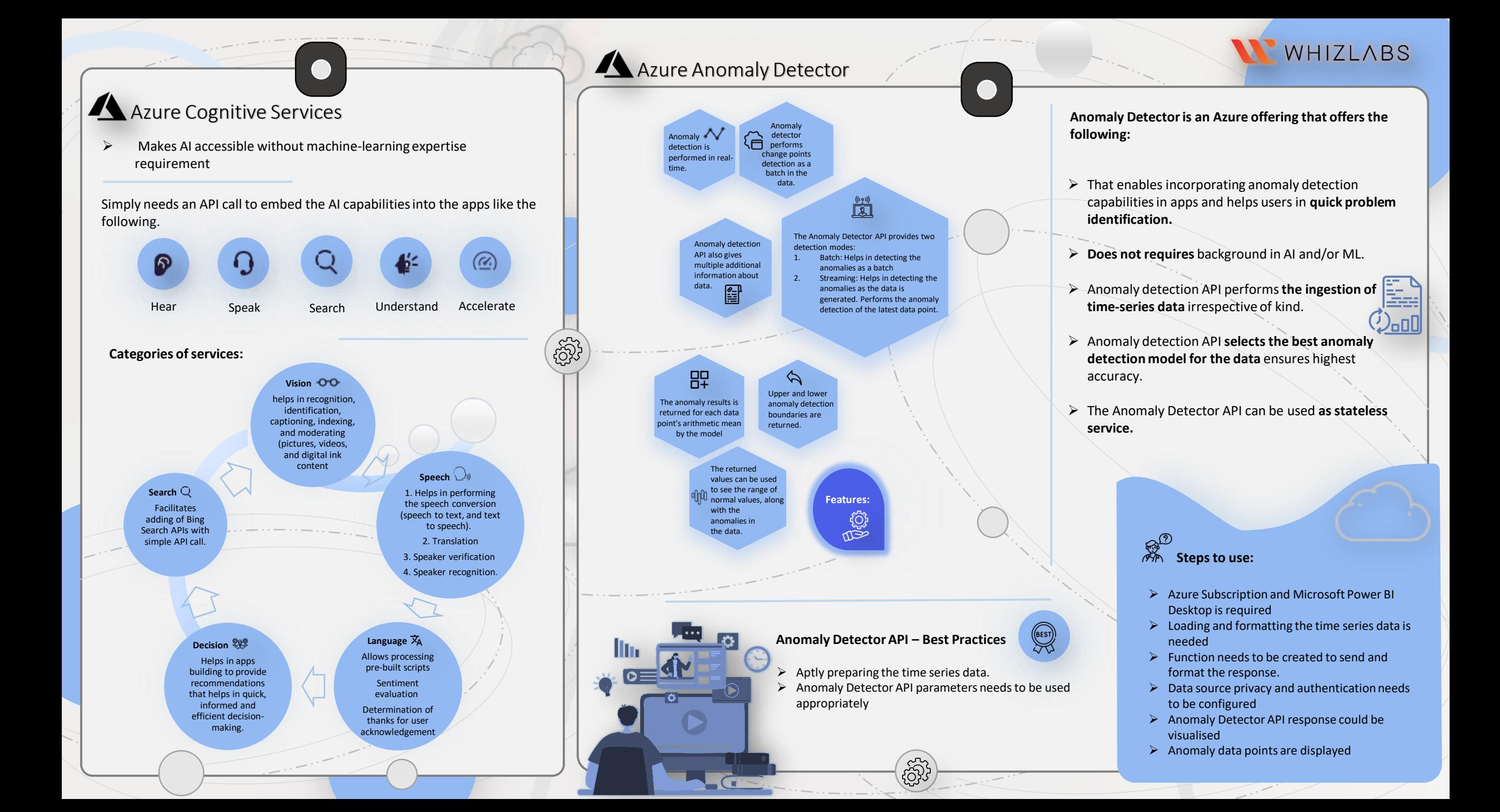

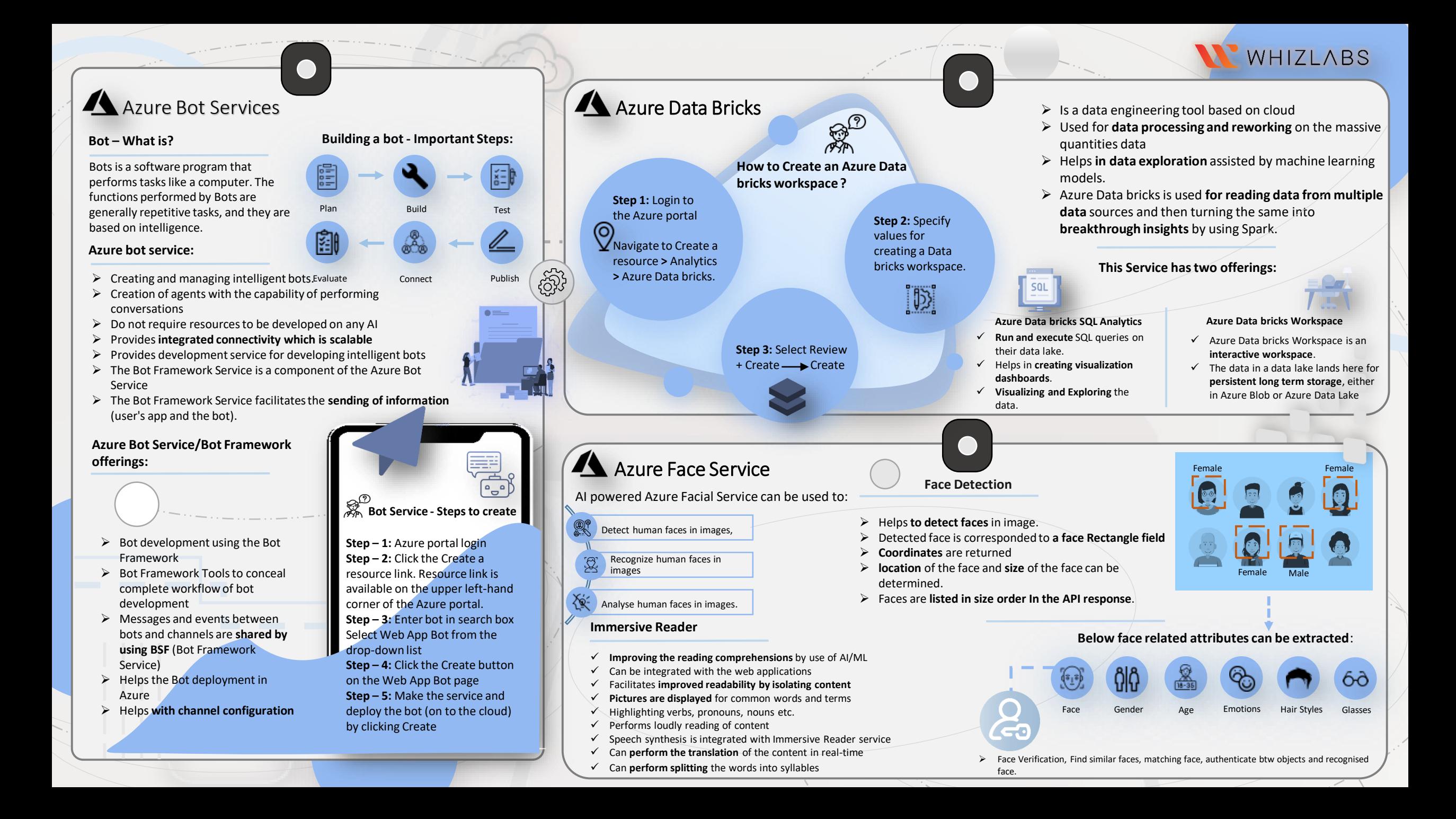

## WHIZLABS

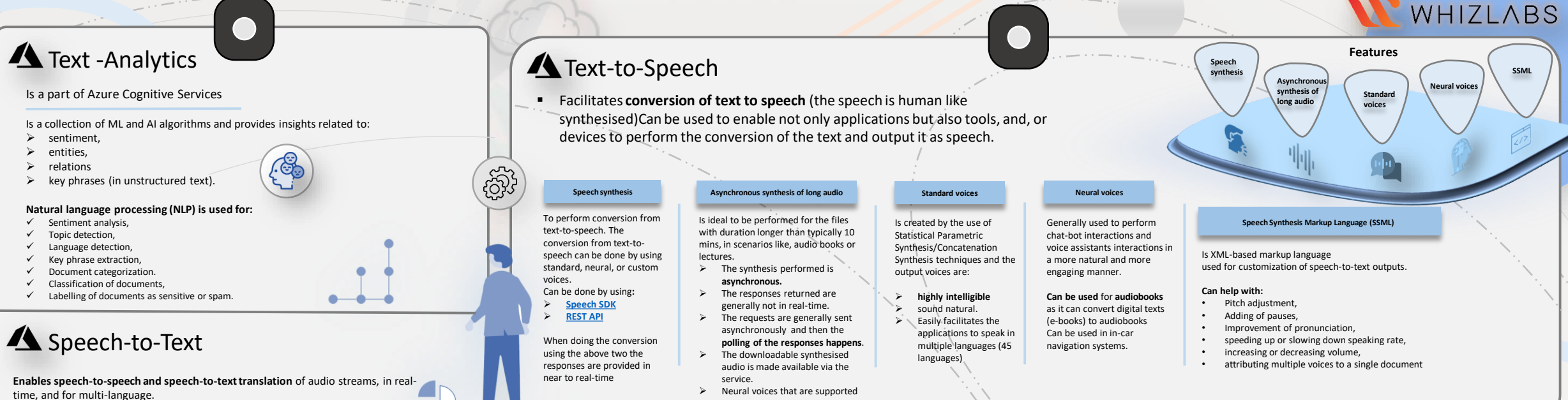

With the Speech SDK, the applications, devices, and tools have access

- to:
- $\triangleright$  source transcriptions
- $\triangleright$  translation outputs for provided audio.
- $\triangleright$  Interim transcription
- $\triangleright$  as speech is detected, the translation results are returned, and the resultant final results could be converted to synthesized speech.

Below two different approaches power Microsoft's translation engine:

- statistical machine translation **(SMT)**
- neural machine translation **(NMT).**

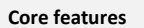

Recognition results are provided along with Speech-totext translation

Provides Interim recognition results and translation results

**Supports** translation to multiple languages.

### **Features:**

**Speech recognition** Converts speech-to-text from audio files ,directly from a microphone, performs transcription

**Speech translation** performs audio translation

**A** Translator

Machine translation service which is Microsoft Azure cloudbased

#### **Can be used to:**

දුබි

- $\triangleright$  Translate text in near real-time by using REST API call.
- $\triangleright$  uses neural machine translation technology
- $\triangleright$  offers a technology known as statistical machine translation

**Custom Translator**:

Is extension of Translator, allows building neural translation systems

#### **Can be used to:**

- $\triangleright$  Perform the translation of the text with Translator
- $\triangleright$  Perform the translation of the text with Microsoft Speech Services.

#### **Custom Translator can be used along with Translator to**

- $\triangleright$  customize neural translation system
- $\triangleright$  provide improved translation (terminology-specific and style-specific).

 Neural voices that are supported is custom neural voices. **Can be done by using:** [Long Audio API](https://docs.microsoft.com/en-us/azure/cognitive-services/speech-service/long-audio-api)

### Speech CLI

**Command line tool** that facilitates Speech service without need of code. Requires no to minimal setup, is production-ready and scalable for running larger processes by use of automated .bat and/or shell scripts.

#### **When to use?**

In case of requirement of experimenting with Speech service features with:

- $\checkmark$  minimal setup, and
- $\checkmark$  no code

when the requirement is simple requirement involving production **A** application to use Speech service

#### **When to Use - Speech SDK:**

- $\triangleright$  When integration is required for Speech service functionality within a specific language/platform (example. C#, Python, C++)
- $\triangleright$  In complex and needs advanced service requests
- When it requires developing custom behaviour or response streaming

**Speech synthesis** Convert text-to-speech using : input from text files, input directly from the command line.

### Azure Kinect DK

**Is a developer kit enabled with advanced AI sensors provides**:

 computer vision models  $\triangleright$  Speech models.

#### **Contains:**

- $\checkmark$  depth sensor.
- $\checkmark$  spatial microphone array (including video camera, orientation sensor, and SDKs).

### **A** Metrics Advisor

**Is part of Azure Cognitive Services uses AI and performs monitoring of data and detection of anomaly in time series data**.

Helps by automating the process of:

 $\triangleright$  Models application

providing web-based API workspace for:

- $\triangleright$  Data ingestion
- $\triangleright$  Anomaly detection, and
- $\triangleright$  Diagnostics

Does not requires machine learning knowledge.

#### **Metrics Advisor can be used for:**

- $\checkmark$  Multi-dimensional data analysis via multiple data sources
- $\checkmark$  Identification and correlation of anomalies
- $\checkmark$  Configuration and fine-tuning of anomaly detection model used
- $\checkmark$  Diagnosis of anomalies and helping with root cause analysis.

#### **Workflow - On boarding the data, fine-tuning anomaly detection, creating configurations:**

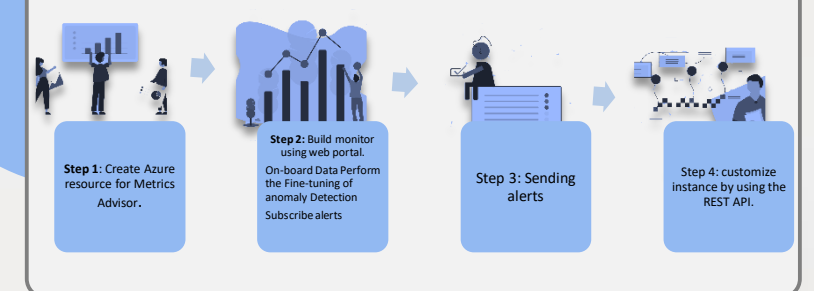

### **A** QnA Maker

**Is cloud-based service that facilitates NLP (Natural Language Processing )**

- $\triangleright$  Helps to create a conversational (question-and-answer layer) on top of existing data.
- $\triangleright$  Could be used to build knowledge base
	- Knowledge base could be built by performing extraction of questions and answers from:

FAQs, manuals

documents

 $\overline{\phantom{0}}$ 

#### **Steps How to make – QnA maker**

**Step 1:** Pre-Req: Login to Azure Account. **Step 2:** Click on "Create a Resource" (Available at screen's left side corner).

**Step 3:** Click "AI + Machine Learning" **Step 4:** Select Web App Bot Service. **Step 5:** Provide values for the below: Bot name, resource group, etc **Step 6:** Select Bot Template as question and answer.

#### $\blacktriangle$ Microsoft

### Genomics

Is an offering from Microsoft Azure and it implements BWA (Burrows-Wheeler Aligner) and **GATK** (Genome Analysis Toolkit) in Microsoft Azure Cloud.

### when available information is static

When equirement is to provide same answer to a particular: **Request, Question, or Command** 

**When to use:**

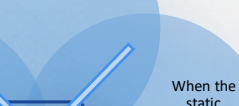

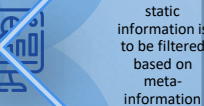

### **A** Personalizer

#### **Is an API service offering from Microsoft**

- Helps to **increase customer engagement**, customer loyalty, and customer advocacy by utilizing customer data.
- $\triangleright$  Does not require any ML knowledge or expertise

**Use Cases**

**A** 

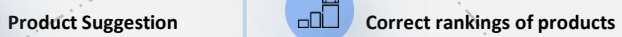

Uses reinforcement learning and continues learning on the best course of action that is to be taken. The best action to be taken is determined **based on reinforcement learning** (reward scores and collective behaviour).

### A Bonsai

- Improves production and reduces downtime
- Provides guidance for optimization
- Is enabled to make decisions independently. ුකි
	- Runs on Microsoft Azure
	- Resource costs are charged to Azure subscription
	- Simplifies machine teaching by integrating it with deep reinforcement learning, which enables the user to perform training and deploying systems that are smart and autonomous.

### Speaker Recognition

#### Provides **solution related to voice recognition**

For management of bot conversation based on static information

- $\triangleright$  Facilitates organizations to utilize deep learning algorithms and **overcome issues pertaining to poor sound quality and perform speaker's identification** accurately by use of distinctive characteristics of the voice.
- $\triangleright$  Speech information is protected by the use of security protocols which are enterprisegrade
- $\triangleright$  Prevent hacking attempts and hackers attempts to gain unauthorized access to confidential data and ensures compliance.

**Certified by**

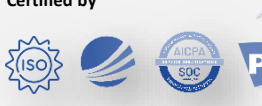

**Microsoft Azure Speaker Recognition - Main features**

- $\checkmark$  Verification of Speaker
- $\checkmark$  Identification of Speaker
- Security features are Built-in
- Compliance Management
- Intelligence API
- Voice Authentication
- Customer Support
- Customer Engagement

#### **Microsoft Azure Speaker Recognition – Benefits**

- **Dynamic speaker** identification
- $\triangleright$  Compliance management
- $\triangleright$  Flexible pricing.

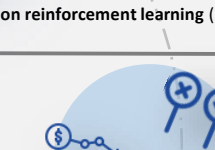

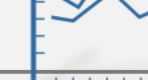

## WHIZLABS

### **AI development platform, which is Low-code.**

### **A** Language Understanding

**Helps identify information** of value in conversations and **performs interpretation** of user goals (also known as intents). It extracts valuable information from sentences (also known as entities) **and helps in easily creating language bots**

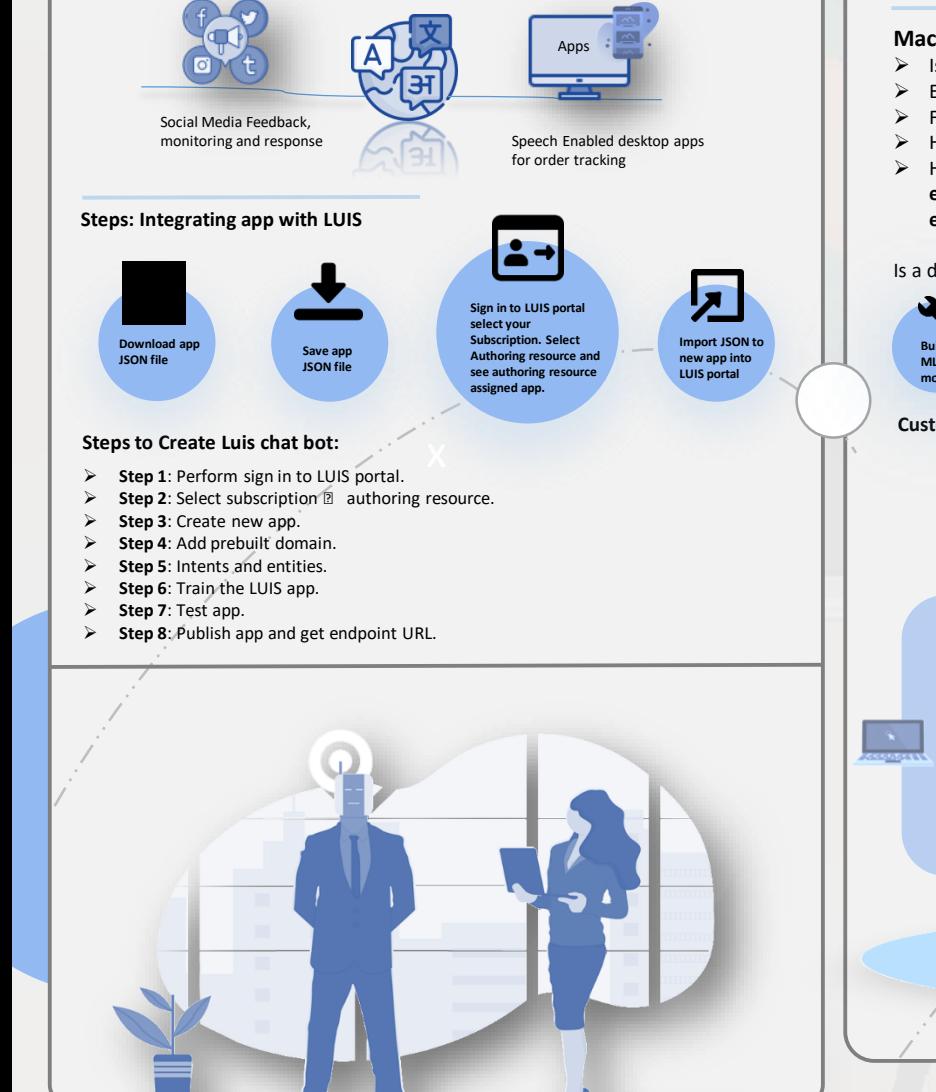

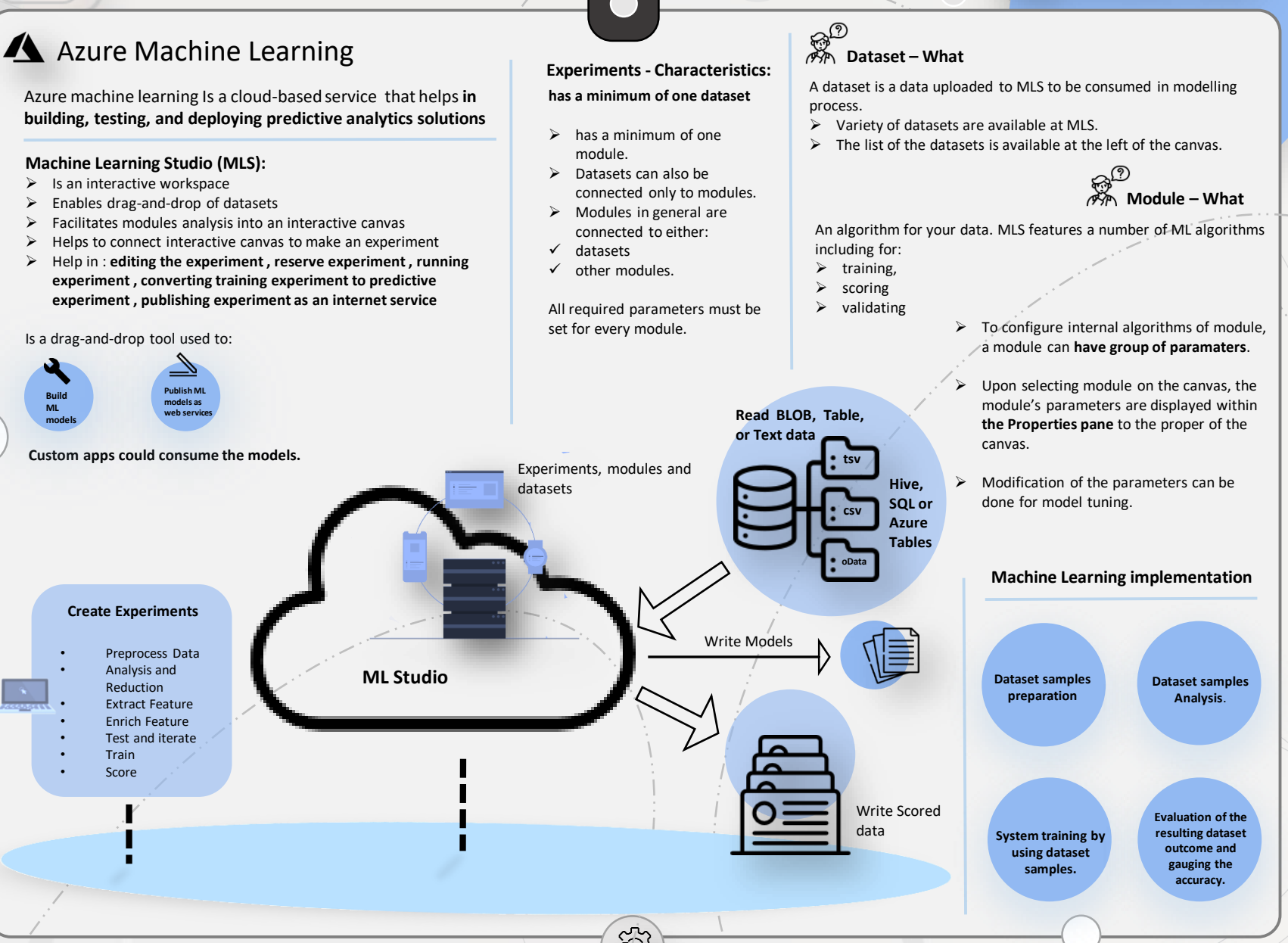

WHIZLABS

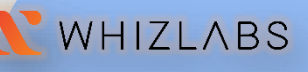

### Azure Open Dataset

- Can be used for **adding scenario-specific features** to ML solutions
- Usage of Azure open datasets helps to achieve **models with more accuracy.**
- These datasets are available in the Azure cloud
- $\triangleright$  These datasets are integrated into Machine Learning from Azure
	- $\checkmark$  Machine Learning Studio (classic).
- $\triangleright$  The datasets are accessible through the APIs
- 

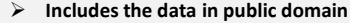

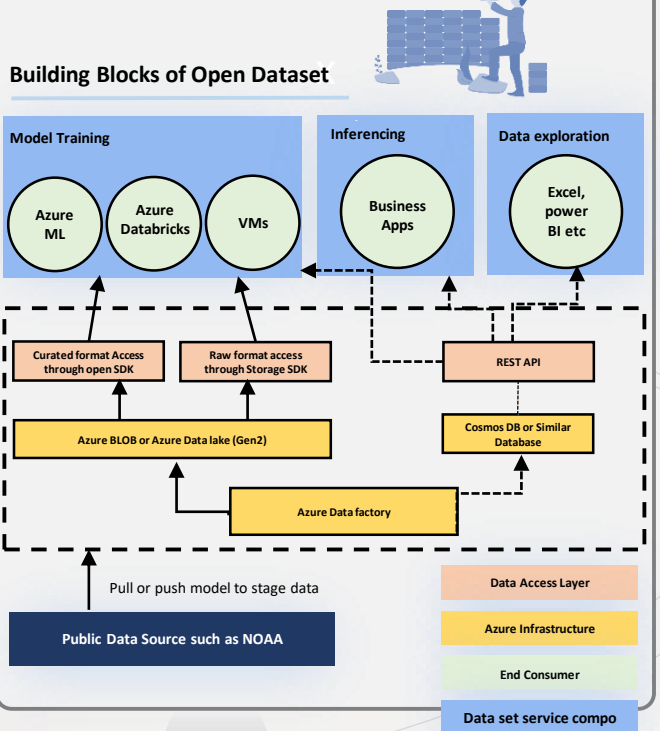

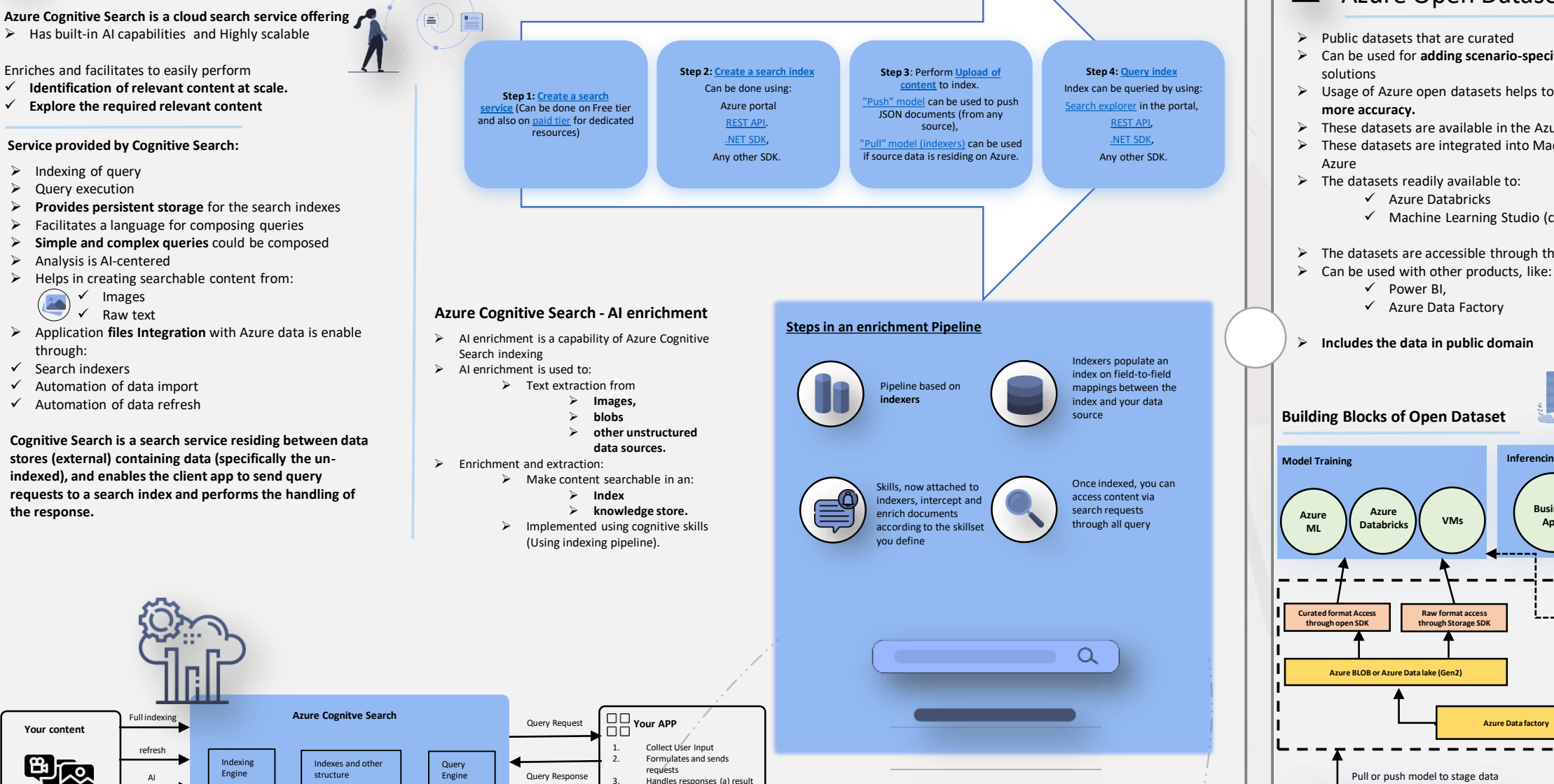

set (b) single documents

**Core search features end-to-end exploration - Steps**

Azure Cognitive Search

### Azure Computer Vision

Helps **in processing images and returning visual features** based information by providing access to advanced algorithms.

 $\triangleright$  Facilitates determination of whether

#### **Helps in:**

- $\checkmark$  Finding brands
- $\checkmark$  Finding objects
- $\checkmark$  Finding human faces
- $\triangleright$  Enables multiple DAM (digital asset management) scenarios.
- > Has OCR (Optical Character Recognition) capabilities.
- $\triangleright$  Extraction of printed text and handwritten text can be done from images and documents by use of Read API.
- $\triangleright$  Is optimized to work with:<br> $\overbrace{\qquad \qquad }$  Receipts, p

#### **Receipts, posters, business cards, letters, whiteboards**

 $\triangleright$  Can be used to do object detection.

#### **Object Detection using Computer Vision**

- $\triangleright$  Is similar to tagging
- **Bounding box coordinates** (in pixels) are included in the result for each object found.
- Enabled to be used for **processing the images and finding the relationship** between the objects in the particular image(s).
- $\triangleright$  Helps in the determination of the same tag multiple instances in an image.
- **Tag application** on the basis **of objects in an image** or identified living things in an image can be done by the use of Detect API.

Computer Vision algorithms provides tags when an image is uploaded or an image URL provided based on below:

- $\checkmark$  Objects in image,
- $\checkmark$  living beings in image,
- $\checkmark$  actions identified in image

#### **The tagging is performed for the below along with the main subject**:

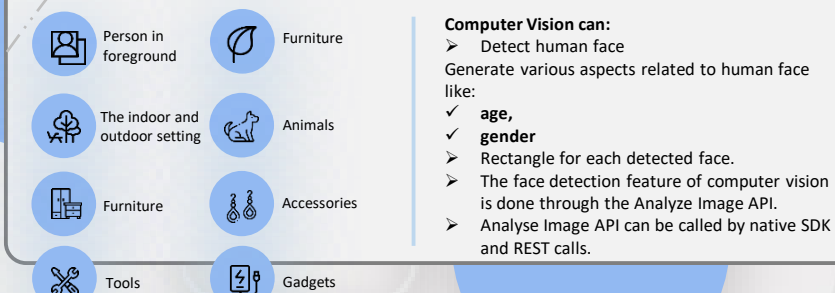

### Azure Content Moderator

- $\triangleright$  Is an AI service that performs Artificial Intelligence powered content moderation including handling:
	- **offensive, potentially offensive content**
	- **risky content**
	- **Content that is not desirable**
- Performs the moderation of the content by scanning the text, scanning the image, and scanning the videos
- Upon doing the scanning of the object (image, text, video) automatically applies flags to the content.

**API Endpoint URL**

**Content Moderation Insights. Classification label Classification Score Operational-specific insights i.e JSON**

- $\triangleright$  Consists of web service APIs and is readily available through:
	- **REST calls**
	- **.NET SDK**.

**Moderation APIs**

**Content Moderator API key**

**Input Text, image or Video**

**Input-specific Settings**

**Workflow** create review?

**Content**

**API Key & Review Team**

**Review API End-Point**

**Job**

Moderate

END No Yes

 $\triangleright$  Review tool (facilitates reviewers to assist service and improves the moderation) is also included.

**Text moderation:** performs text scanning and identifies and moderates the content for:

- $\checkmark$  offensive content material,
- $\checkmark$  sexually explicit or suggestive content material,
- $\checkmark$  profanity in the content, and personal data.

**Custom term lists –** Performs the scanning of text against a list of custom defined terms and built-in terms. Custom lists can be used to block/allow content in accordance with content policies.

**Image moderation –** Performs the scanning of the images and moderates for:

- $\checkmark$  Images with adult or racy content,
- $\checkmark$  Helps in identifying and detecting the text in images with assistance of Optical Character Recognition (OCR) capability,
- $\checkmark$  Performs the detection of the faces.

**Custom image lists –** Scanning of the images is performed against a custom list of images. Using custom image lists helps in filtering out content that recur and is unintended.

x moderates: **Video moderation –** Performs scanning of the videos and identifies and

- $\checkmark$  adult video content
- $\checkmark$  racy video content
- $\checkmark$  time markers for content is returned.

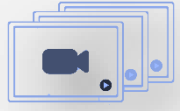

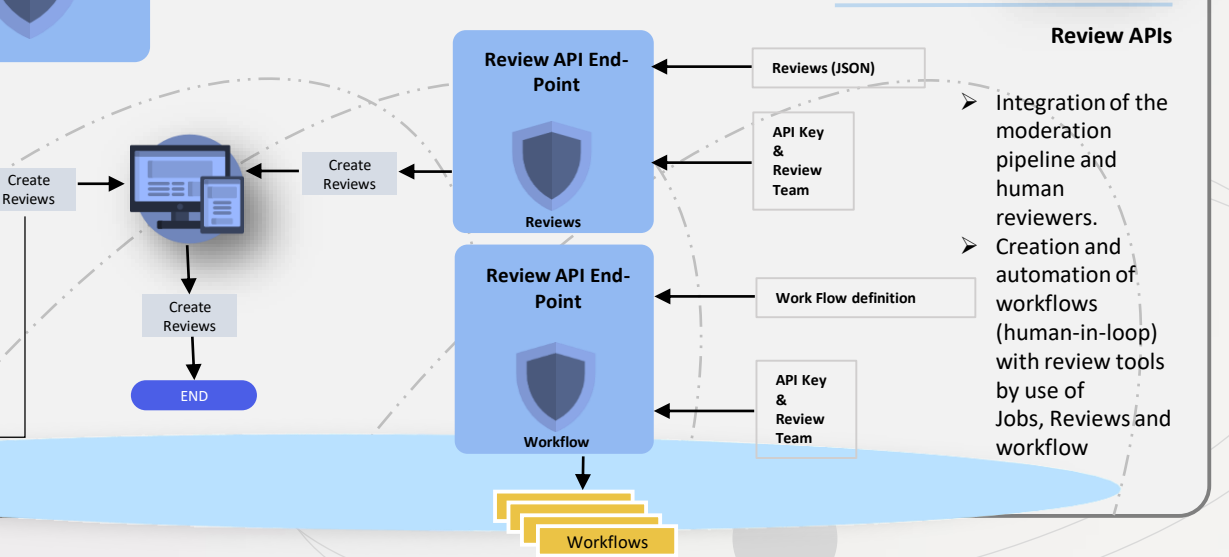

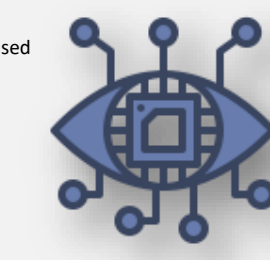

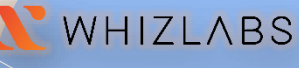

## WHIZLABS

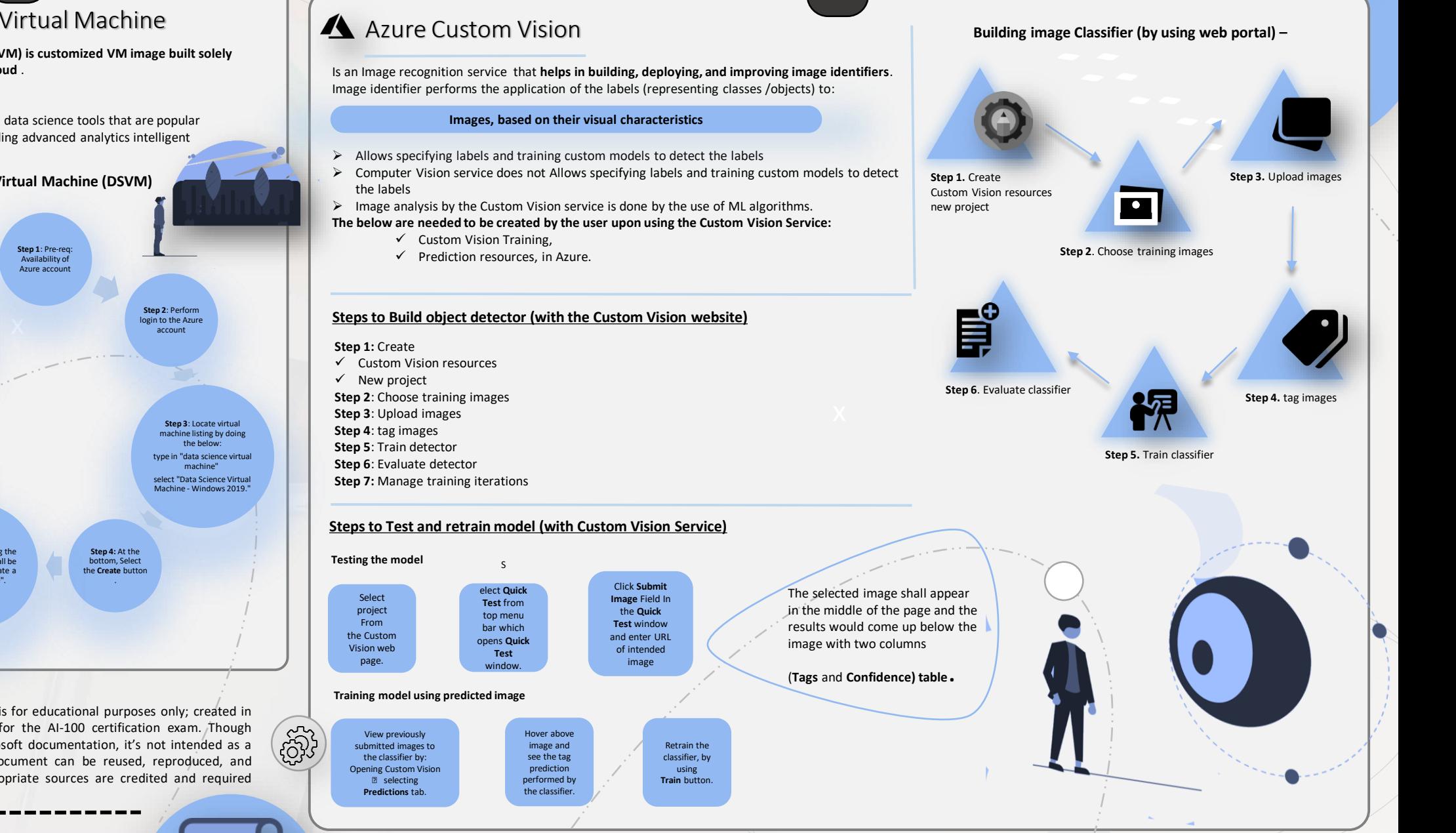

### A Azure Data Science Virtual Machine

**Azure Data Science Virtual Machine (DSVM) is customized VM image built solely for data science on Microsoft's Azure cloud** .

- $\triangleright$  Has pre-configured and pre-installed data science tools that are popular
- $\triangleright$  User can readily start using and building advanced analytics intelligent applications

**Steps to setup Azure Data Science Virtual Machine (DSVM)**

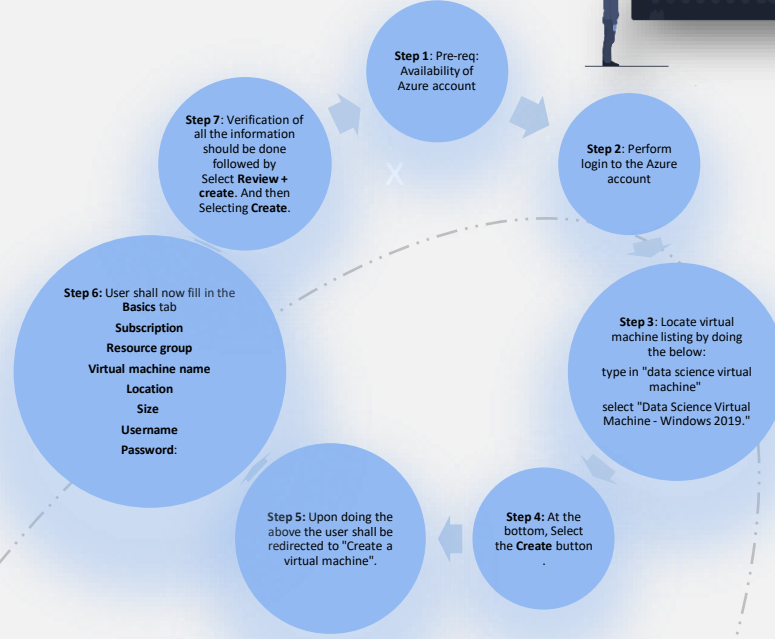

The information provided in WhizCards is for educational purposes only; created in our efforts to help aspirants prepare for the AI-100 certification exam. Though references have been taken from Microsoft documentation, it's not intended as a substitute for the official docs. The document can be reused, reproduced, and printed in any form; ensure that appropriate sources are credited and required permissions are received.